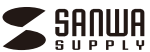

**USB-3TCH14S2**

**USB Type-C ドッキングハブ 取扱説明書**

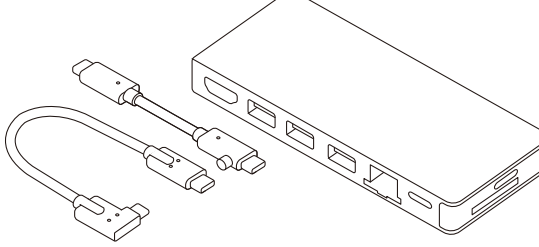

この度はUSB Type-C ドッキングハブ「**USB-3TCH14S2**」(以下本製品)をお買い上げいただき、 誠にありがとうございます。ご使用の前にこの取扱説明書をよくお読みください。 **読み終わったあともごの取扱説明書は大切に保管してください。** 

**最初にご確認ください**

お使いになる前に、セット内容がすべて揃っているかご確認ください。 万一、足りないものがありましたら、お買い求めの販売店にご連絡ください。

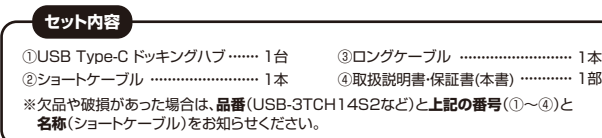

本取扱説明書の内容は、予告なしに変更になる場合があります。 最新の情報は、弊社WEBサイト(https://www.sanwa.co.jp/)をご覧ください。

デザイン及び仕様については改良のため予告なしに変更することがあります。 本書に記載の社名及び製品名は各社の商標又は登録商標です。

# サンワサプライ株式会社

### **保証規定**

1)保証期間内に正常な使用状態でご使用の場合に限り品質を保証しております。万一保証期間内で故障が ありました場合は、弊社所定の方法で無償修理いたしますので、保証書を製品に添えてお買い上げの販売 店までお持ちください。

- 泊ぶ このパラ いここい。<br>2)次のような場合は保証期間内でも有償修理になります。

。<br>(1)保証書をご提示いただけない場合。

⑵所定の項目をご記入いただけない場合、あるいは字句を書き換えられた場合。

⑶故障の原因が取扱い上の不注意による場合。 ⑷故障の原因がお客様による輸送・移動中の衝撃による場合。

、「放岸の旅出から日はにいる場合」と説明にいる場合。<br>(5)天変地異、ならびに公害や異常電圧その他の外部要因による故障及び損傷の場合。

⑹譲渡や中古販売、オークション、転売などでご購入された場合。

3)お客様ご自身による改造または修理があったと判断された場合は、保証期間内での修理もお受けいたし

かねます。 4)本製品の故障、またはその使用によって生じた直接、間接の損害については弊社はその責を負わないも のとします。

5)本製品を使用中に発生したデータやプログラムの消失、または破損についての補償はいたしかねます。 6)本製品は医療機器、原子力設備や機器、航空宇宙機器、輸送設備や機器などの人命に関わる設備や機器、 及び高度な信頼性を必要とする設備や機器やシステムなどへの組み込みや使用は意図されておりませ ん。これらの用途に本製品を使用され、人身事故、社会的障害などが生じても弊社はいかなる責任も負い かねます。

サンワサプライ株式会社

7)修理ご依頼品を郵送、またはご持参される場合の諸費用は、お客様のご負担となります。 8)保証書は再発行いたしませんので、大切に保管してください。

9)保証書は日本国内においてのみ有効です。 **保証書**

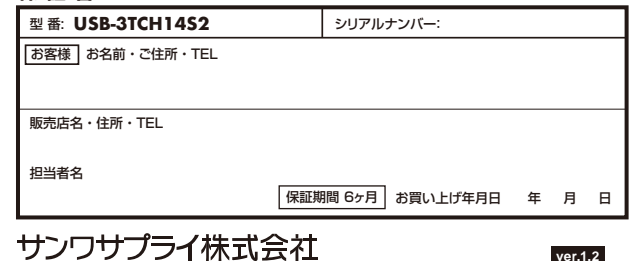

# サノリサノフイ休式芸仕

TEL.082-264-2716 FAX.082-264-2717 TEL.092-471-6721 FAX.092-471-8078 TEL.011-611-3450 FAX.011-716-8990 TEL.022-257-4638 FAX.022-257-4633 TEL.052-453-2031 FAX.052-453-2033 大阪営業所/〒532-0003 大阪市淀川区宮原4-5-36 ONEST新大阪スクエア TEL06-6395-5310 FAX.06-6395-5315<br>広島営業所/〒732-0828 広島県広島市南区京橋町7 - 18 新井ビル TEL.082-84-4216 FAX.082-844<br>福岡営業所/〒812-0011 福岡市博多区博多駅前4-3-3博多人百治ビル TEL.092471-6721 FAX.092471-8078 札幌営業所/〒060-0808 札幌市北区北八条西4-1-1 バストラルビルN8<br>仙台営業所/〒983-0852 仙台市宮城野区榴岡1-6-37 TM仙台ビル<br>名古屋営業所/〒453-0014 愛知県名古屋市中村区則武1-16-18 CUBE MEIEKI |岡山サプライセンター / 〒700-0825 岡山県岡山市北区田町1-10-1 TEL086-223-3311 FAX.086-223-5123 〒140-8566 東京都品川区南大井6-5-8 TEL.03-5763-0011 FAX.03-5763-0033 CD/BA/NSDaNo

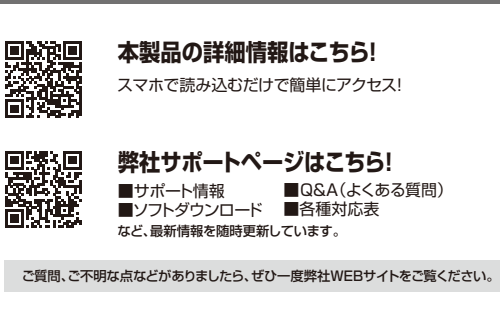

**最新の情報はWEBサイトで https://www.sanwa.co.jp/**

本取扱説明書の内容は、予告なしに変更になる場合があります。 最新の情報は、弊社WEBサイト(https://www.sanwa.co.jp/)をご覧ください。

**安全にお使いいただくためのご注意(必ずお守りください)**

**■警告** 下記の事項を守らないと火災・感電により、死亡や大けがの原因となります。 ●分解、改造はしないでください。(火災、感電、故障の恐れがあります) ※保証の対象外になります。 ●水などの液体に濡らさないでください。(火災、感電、故障の恐れがあります) ●小さな子供のそばでは本製品や小さなメディアの取外しなどの作業をしないでください。 (飲み込むなど、事故になる恐れがあります) **■注意** 下記の事項を守らないと事故や他の機器に損害を与えることがあります。 ●取付け取外しの時は慎重に作業を行ってください。 (機器の故障の原因となります) ●次のような場所で使用しないでください。 ⑴直接日光の当たる場所 (2)湿気や水分のある場所 (3)傾斜のある不安定な場所 ⑷静電気の発生する場所 ⑸通常の生活環境とは大きく異なる場所 (非常に暑くなる場所、または非常に寒くなる場所) (6)ホコリの多い場所 ⑺振動の影響を受けやすい場所 ●長時間の使用後は高温になっております。取扱いにはご注意ください。 (火傷をする恐れがあります) ●本製品を長期間使用しない場合は、パッケージに入れて保管してください。 ■お手入れについて ⑴清掃する時は電源を必ずお切りください。 (2)機器は柔らかい布で拭いてください。 ⑶シンナー・ベンジン・ワックス等は使わないでください。

### **取扱い上のご注意**

- ●本製品の取付け、取外しをする時には必ずパソコン内(ハードディスク等)のデータをす べてバックアップ(CD、DVD等)をしてください。
- ●メディア内のデータは、必ず他のメディア(CD、DVD等)にすべてバックアップしてくだ さい。
- ※特に修復・再現のできない重要なデータは必ずバックアップをしてください。 ※バックアップの作成を怠ったために、データを消失、破損した場合、弊社はその責任を負 いかねますのであらかじめご了承ください。

# **1.特長**

- ●Type-Cケーブル1本でHDMIディスプレイ、USB機器、SDカード、microSDカード、有 線LANの拡張接続ができるUSB Type-Cドッキングハブです。
- ●Type-Cケーブル1本の接続で、大画面ディスプレイとUSBデバイスで快適に操作し、 外出や会議など移動時にはType-Cケーブル1本を抜くだけでさっと持ち運ぶことがで きます。
- ●USB Type-C接続でのHDMIディスプレイ増設「DisplayPort Alternate Mode」に 対応するためのソフトウェアのインストールなしで、簡単にマルチディスプレイ環境(ミ ラーモード/拡張モード)を実現できます。
- ●USB Type-Cでの「USB Power Delivery(USB PD)」に対応しており、接続したパソ コンへの給電も本製品経由で可能です。
- ●Gigabit Ethernetに対応しているので、Gigabitネットワーク環境にも対応し、 Type-Cケーブル1本で有線LAN接続できます。
- ●長さが選べる2種類のType-Cケーブル付きです。

### **2.対応機種・対応OS**

●対応機種: Windows搭載(DOS/V)パソコン、Apple Macシリーズ ※USBポート(Type-Cメス)を持ち、パソコン本体メーカーがUSBポートの動作を保証し ている機種。

※USB3.2 Gen1(USB3.1/3.0)の環境で動作させるためにはパソコン本体に USB3.2 Gen1(USB3.1/3.0)ポートが必要です。 ※パソコン・USB機器により対応できないものもあります。 ※Windowsパソコンでの場合、各映像出力に対応したType-Cポートのみの対応です。 (DisplayPort Alt Mode)

●対応OS : Windows11・10、macOS 11、macOS 10.12~10.15 ※Chrome OS対応に関しては弊社WEB対応表をご確認ください。 ※記載の社名及び製品名は、一般に各社の商標または登録商標です。

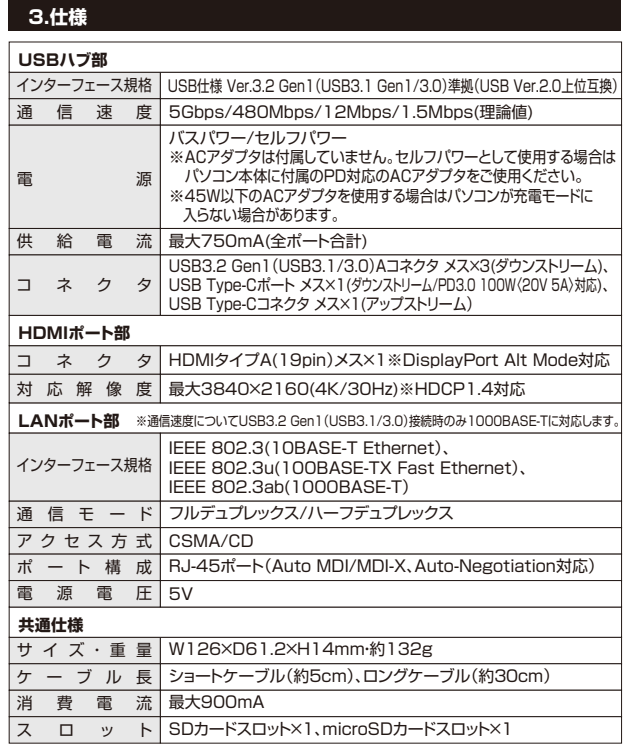

### **4.パソコンへ接続する前に**

ご購入時、ショートケーブルはハブ本体に収納されています。 こんだい。ここではない。

### 1.本製品から接続ケーブルを取出します。

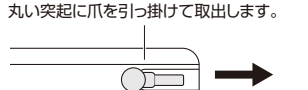

2.本製品のパソコン接続ポートにケーブルを差します。

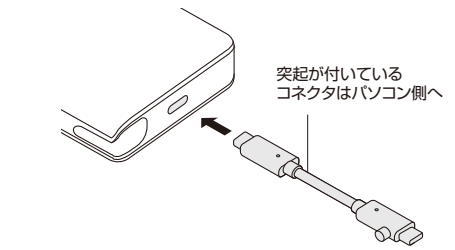

### **各部の名称と働き**

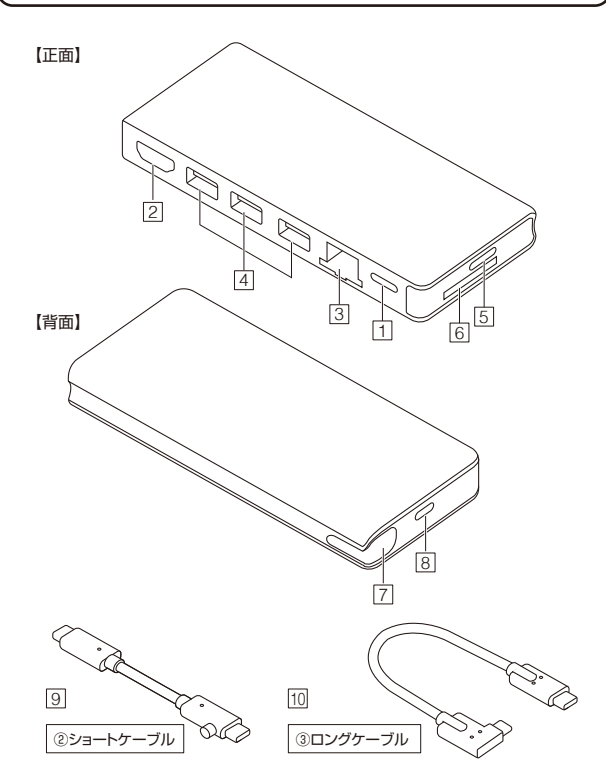

### **充電対応Type-Cポート** 1

USB Type-C接続の周辺機器を接続することができます。 USB PD対応でUSB Type-Cポートを使ってパソコンを充電することができます。 ※PD対応パソコンである必要があります。

2 **HDMIポート** HDMI対応ディスプレイに接続できます。

3 **RJ-45ポート** ルーターのLANポート、インターネット接続回線を接続できます。

4 **USB3.2 Gen1(USB3.1/3.0)ポート** USB A接続の周辺機器を接続することができます。

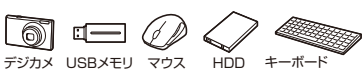

#### ※消費電力が高いものは対応しない場合があります。 ※HDDはセルフパワータイプに限ります。

# 5 **microSDスロット**

microSDカードの情報を読み込む ことができます。

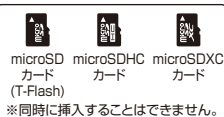

# **6 SDスロット**

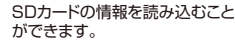

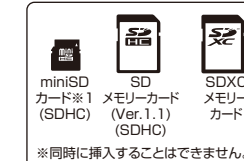

※1:別途専用アダプタが必要です。

7 のスペースに収納することが 持ち運びに便利な5cmのショート ケーブルです。 ※ご購入の際には、ケーブルはハ ブ本体に収納されています。 できます。

接続ケーブルで本製品とパソコン

7 **ショートケーブル収納スペース** ショートケーブルを収納できます。

8 **パソコン接続ポート**

**ロングケーブル** 10 据え置き用の30cmロングケーブ ルです。

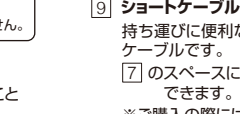

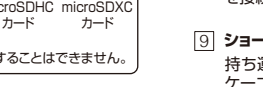

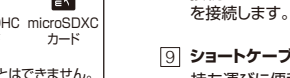

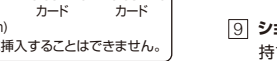

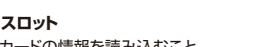

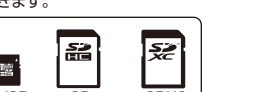

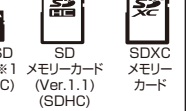

### **5.Windowsパソコンへの接続**

本製品は、ドライバーをインストールする必要がありません。 - ・・・・・・・・・・・・・・・・。<br>接続するだけで簡単に使えます。

# **USBメモリやUSB機器の接続**

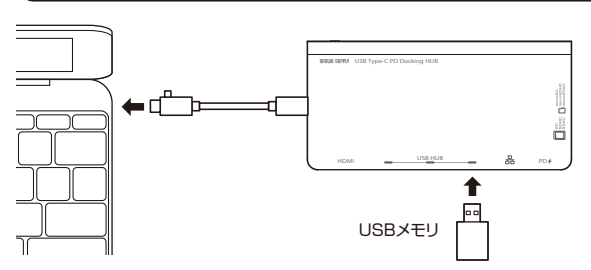

1.パソコンの電源を入れ、Windowsを起動してください。 2.パソコンのUSB Type-Cポートに本製品のUSB Type-Cコネクタを接続してください。 ※しっかり奥まで挿入してください。 3.本製品のUSBポートにUSBメモリやUSB機器を接続してください。

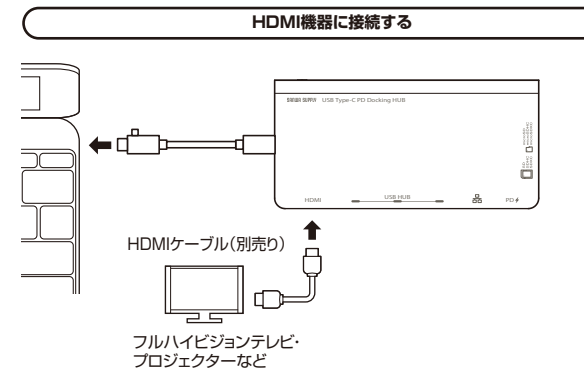

※各出力に対応したType-Cポートのみの対応です。

### **microSDカード・SDカードを接続する**

本製品のmicroSDカードスロット・SDカードスロットにカードを挿入してください。 ※パソコンが一度に読み取れるのは、microSDカード、SDカードのいずれか1種類のみ です。

【microSDカードの挿入】

※カチッと音がするまで押込んでください。取出す場合は、再度押込むと出てきます。

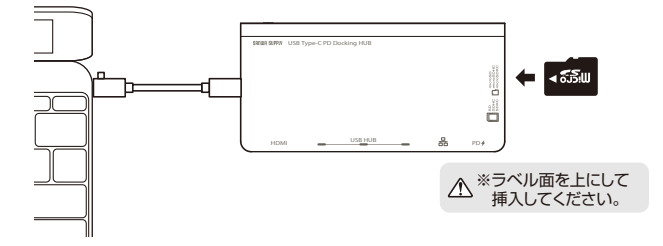

【SDカードの挿入】

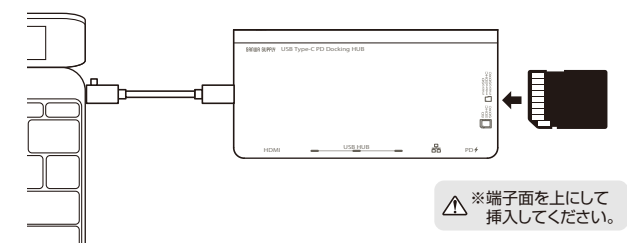

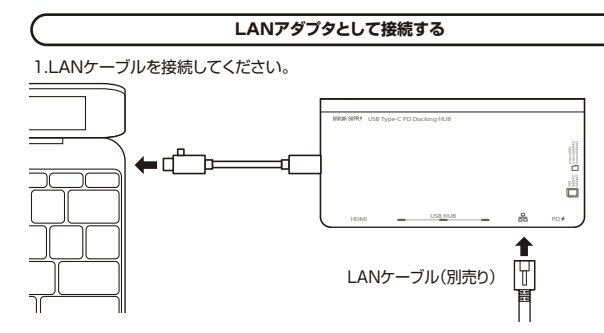

2.「コンピュータ」→「システムのプロパティ」→「デバイスマネージャー」の「ネットワーク アダプター」に「ASIX AX88179 USB 3.0 to Gigabit Ethernet Adapter」が表 示されます。

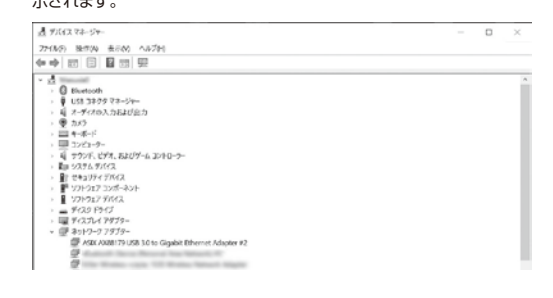

3.本製品のLANポートにLANケーブルを接続し、LINK/Actランプが点灯・点滅すること を確認してください。以上で本製品をLANアダプタとして使用できます。

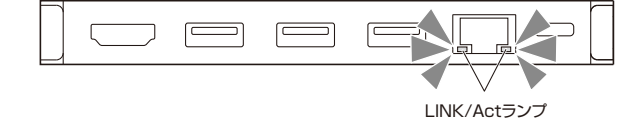

### **パソコンを充電する**

本製品のUSB Type-CポートはUSB PD(Power Delivery)に対応しています。 このポートに純正のACアダプタを接続することによってWindowsパソコンを充電するこ とができます。

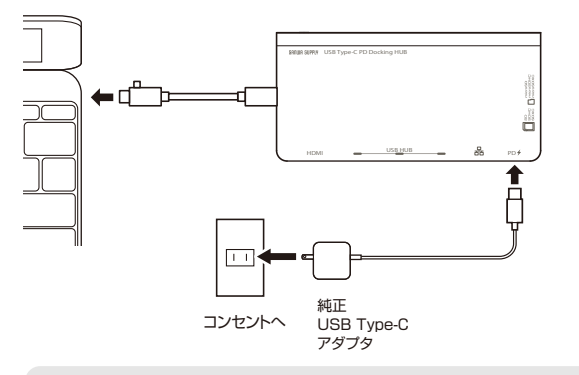

※PDに対応したType-Cポートのみの対応です。 ※必ず純正のACアダプタを接続してください。

# **6.Macパソコンへの接続**

本製品は、ドライバーをインストールする必要がありません。 - ・・・・・・・・・・・・・・・・。<br>接続するだけで簡単に使えます。

#### **USBメモリやUSB機器の接続**

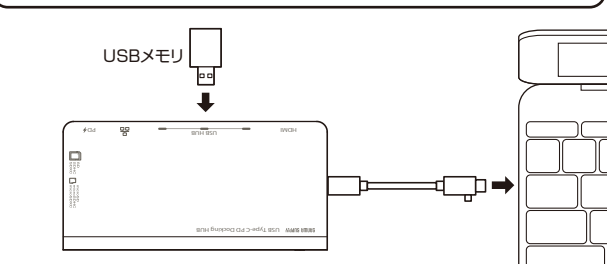

1.MacBookの電源を入れ、macOSを起動してください。 2.MacBookのUSB Type-Cポートに本製品のUSB Type-Cコネクタを接続してください。 ※しっかり奥まで挿入してください。 3.本製品のUSBポートにUSBメモリやUSB機器を接続してください。

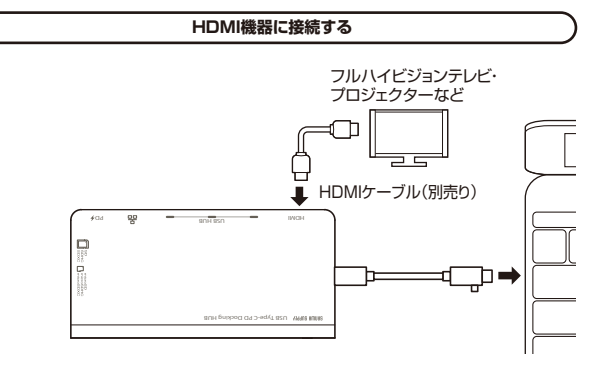

### **LANアダプタとして接続する**

1.LANケーブルを接続してください。

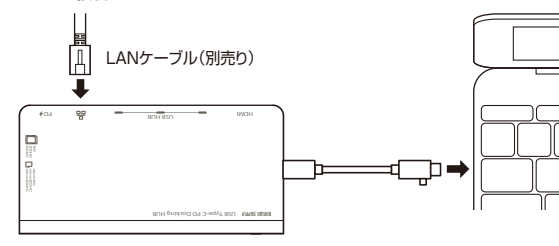

2.「システム環境設定」→「ネットワーク」をクリックします。 自動的に「ASIX AX88179A」が作成された場合は本製品のLANポートにLANケー ブルを接続してください。 「ASIX AX88179A」が表示されない場合は、画面左下の「+」追加をクリックし、ネッ

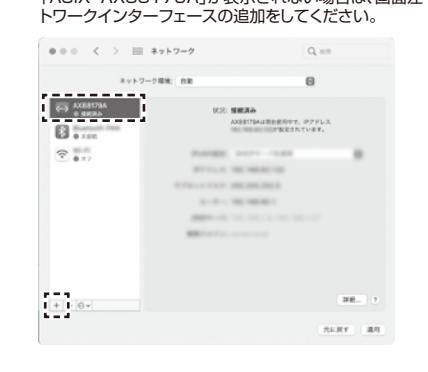

3.LANケーブルを接続し、LINK/Actアダプタが点灯・点滅することを確認してください。 以上で本製品をLANアダプタとして使用できます。

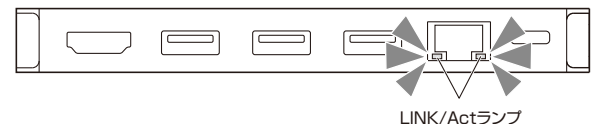

### **パソコンを充電する**

本製品のUSB Type-CポートはUSB PD(Power Delivery)に対応しています。 このポートに純正のACアダプタを接続することによってMacBookを充電することがで きます。

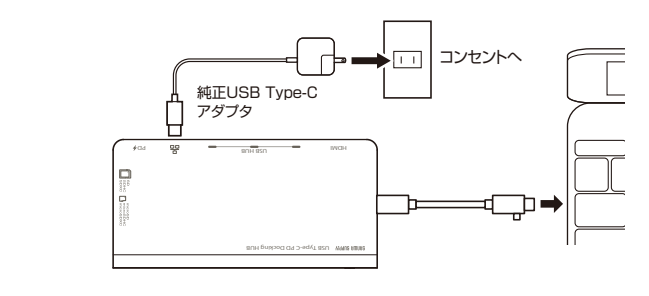

△ ※必ず純正のACアダプタを接続してください。

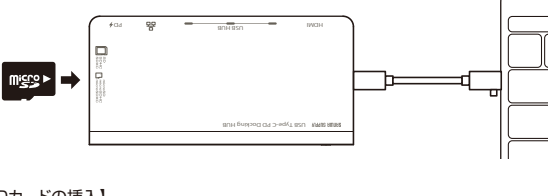

本製品のmicroSDカードスロット・SDカードスロットにカードを挿入してください。 ※パソコンが一度に読み取れるのは、microSDカード、SDカードのいずれか1種類のみ

**microSDカード・SDカードを接続する**

※カチッと音がするまで押込んでください。取出す場合は、再度押込むと出てきます。

【SDカードの挿入】

です。

【microSDカードの挿入】

※ラベル面を上にして 挿入してください。

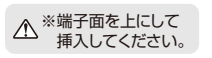

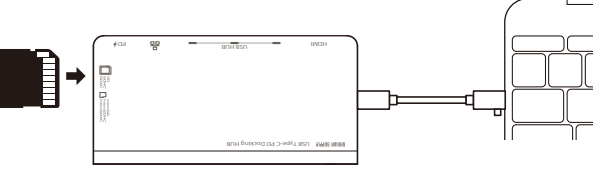